**AutoCAD Crack Free Registration Code**

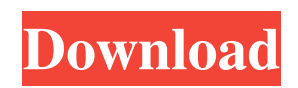

Autodesk and AutoCAD are the trademarks and service marks of Autodesk, Inc. in the United States and/or other countries. All other company or product names may be trademarks or registered trademarks of their respective owners. Terms Used in this Article A "sheet" or "sheet set" is a set of AutoCAD drawings stored in the same file. A "sheet" is a single drawing. You can open a sheet or sheet set in AutoCAD only if it's stored in a single file. If you open a sheet or sheet set stored in

### more than one file, you get a message box. You can also close all of the open sheets by choosing File|Close All Open Sheets from the application menu. You can also change the number of sheets stored in a file by selecting Sheets|Reopen in New File or Sheets|Reopen All Sheets in Current File from the application menu. An "raster" is a graphics file type containing a set of drawings. A "page" is a picture of one or more sheets. A "page set" is a set of pages stored in a raster file. If you want to use the same drawing in more than

one sheet, you can copy it from one

### sheet into each sheet you want to use it in. Or, if you want to use the same drawing in all of the sheets in a sheet set, you can use the Draw

Sheet|Duplicate Command from the application menu. Duplicating a sheet is only a shortcut. For more information about this command, see Duplicate a Sheet. A "sheet map" is a file containing information about the locations of sheet objects in a drawing. The sheet map is stored in a layer group named Sheet Map. A "layer" is a flat, movable work

surface that you place sheets on. You can use any combination of layers to

create a drawing. A "layer set" is a set of layers. You can add or delete layers by selecting Layer|New Layer from the application menu. You can also change the name of the layer by selecting Layer|Rename Layer from the application menu. You can do many drawing things using the Layer Properties dialog box. For example, you can create a layer by selecting Layer|New Layer from the application menu. A layer is added to the current drawing. The new layer is on top of all the layers in the drawing.

**AutoCAD Full Product Key**

# In 2005 Autodesk replaced the C++ object oriented programming

language "ObjectARX" with Delphi. ObjectARX is an extensive and mature.NET library; Delphi is less comprehensive. Multimedia Some early versions of AutoCAD released with the LT-2 and LT-3 series contained a video clip player. A free video player is available for AutoCAD LT. Spatial Data Services (SDS) Spatial Data Services is a set of components that allows a user to publish and subscribe to web services of CAD data. It allows users to

publish their data as a web service to the Internet via.net, Java, or C#. It also allows AutoCAD customers to subscribe to the data to use it in their own products. Web sites AutoCADrelated web sites include: AutoCAD's own site is built using content management software Drupal and is accessible through a built-in web browser or a 3D viewer. Although it is primarily intended for AutoCAD users, it is also used to present information about AutoCAD and other related products. Other sites include: 3D Previews Architectural Visualization Architecture and

Engineering Artist Tools BIM 360 Cad-Tech Civil 3D 3D Warehouse Landscape Landscape Web MicroStation MicroStation Web MDT Web Project Web Pro Building 3D Pro Design Pro Services Quantum 3D Raster Graphics Workbench Raster Interfaces Raster Quick View Raster Web Rasterware Revit RMS 3D SCOMPACT Shop Drawings Site Design Site Matic Site Plan Software Coating & Coatings Software Development Software Formats Structural Visualization 3D Studio Max 3D Warehouse 3D Workbench Use cases and functionality

Commands AutoCAD supports several primary commands for the user interface. These are accessible in the "macro" or "menu" editor found in every tab. The default view for these commands is the "Command View" with a list of every possible command. Alternate Views The default view for all of AutoCAD's commands are accessed via the command menu. However, these views can be customized by creating a custom View. AutoCAD 2016 introduced a custom view that lets the user to navigate through the commands, much like the

#### a1d647c40b

Go to Autocad and press the Alt+Tab key combination. The menu will pop up. Select "File > New from Clipboard". Click the "Open" button. Click the OK button. Press the keyboard's ALT key. The menu will pop up. Select "File > Save as...". The "Save As" dialog box will appear. In the "Save as" dialog box, find and click on "Autocad 2016". Name it as "Autocad 2016". Press the OK button. Double click the "Autocad 2016" file. Make sure that the "Enable AutoCAD Plug-in" checkbox is checked. Press the OK button. Run the Autocad. Press the "Alt+Tab" key combination. The menu will pop up. Select "File > Save As". The "Save As" dialog box will appear. In the "Save As" dialog box, find and click on "Autocad 2018". Name it as "Autocad 2018". Press the OK button. Double click the "Autocad 2018" file. Make sure that the "Enable AutoCAD Plug-in" checkbox is checked. Press the OK button. Run the Autocad. Press the "Alt+Tab" key combination. The menu will pop up. Select "File > Save As". The "Save As" dialog box will appear. In the

"Save As" dialog box, find and click on "Autocad 2019". Name it as "Autocad 2019". Press the OK button. Double click the "Autocad 2019" file. Make sure that the "Enable AutoCAD Plug-in" checkbox is checked. Press the OK button. Run the Autocad. Press the "Alt+Tab" key combination. The menu will pop up. Select "File > Save As". The "Save As" dialog box will appear. In the "Save As" dialog box, find and click on "AutoCAD 2020". Name it as "AutoCAD 2020". Press the OK button. Double click the "AutoCAD 2020" file. Make sure that the

#### "Enable AutoCAD Plug-in" checkbox is checked. Press the OK button. Run the Autocad

**What's New In AutoCAD?**

Add comments to drawings, right from the command line. You don't need to open the drawing first; just type in your comments. (video: 1:05 min.) You can now specify comments on the same side of the screen as your drawing. This lets you preview your changes to your design with two sets of eyes. (video: 1:03 min.) With the new Markup Assist feature,

### placeholders for your comments are automatically generated from your comments. Your changes are automatically applied to the drawings when you click Preview to watch the changes. (video: 1:26 min.) Tranparent Grid: Use the Transparent Grid to create designs that use all or part of a background sheet. It works with any feature that supports the creation of transparent areas, including Dimension, Tag, and Overprint. (video: 1:24 min.) Improvements to the Properties palette: The new Properties palette allows you to search for objects on a

### drawing. Use the command line and new options to open a Properties palette and drill down on an object. (video: 1:21 min.) Enhancements to the Drawing toolbar and the ribbon: Improvements to the Drawing toolbar: Use the Rectangular Selection tool with multileaders to select multiple objects. Select them either with the Direction Indicator, or by pressing Alt and dragging the direction indicator. (video: 1:02 min.) Add the ability to show Overprint Help. The new Overprint Help feature lets you review the overprint options. (video: 1:20 min.) Use the Customize toolbar

## to change the toolbar and ribbon layouts to match your needs. You can change the order of the tools, replace some with command line commands, and add custom commands. (video: 1:11 min.) The Ribbon: Add the

ability to make your drawings larger in A4 and letter layouts. (video: 1:08 min.) To navigate the Ribbon, click on the arrow that appears to the right of the button you want to click. You'll see a list of commands and subcommands that appear in the Ribbon when you're in the area of the page where that command or subcommand can be used. Support for

dashboards and Quick Access toolbars: Use the new Dashboard feature to store and share your favorite workspace settings.

Minimum: OS: Windows 7 SP1, Windows 8.1 Processor: Intel Core 2 Duo Memory: 2 GB Graphics: NVIDIA GeForce GTX 460 DirectX: Version 9.0c Hard Disk Space: 5 GB Recommended: Processor: Intel Core i3 Memory: 4 GB Graphics: NVIDIA GeForce GTX 560

Related links: